**Welcome to the Sunflower County Consolidated School District. You are registering your child for A.W. James Elementary. The 2020-2021 school year is set to be an exciting one and we are ready for the teaching and learning process during these unprecedented times. This Online Student Registration process is designed to make student registration much easier. If you have any questions or need any assistance, please don't hesitate to contact the office at 662-745-8892 or email** [awjreg@sunflower.k12.ms.us](mailto:awjreg@sunflower.k12.ms.us)**.**

**\*Registration Documents Required for Returning Students: 2 Proofs of Residency, Compliant Form 121, MS Valid ID**

**\*Registration Documents Required for New Students: Birth Certificate, SS Card, Last Report Card (If applicable), 2 Proofs of Residency, Compliant Form 121, MS Valid ID**

**For returning students:**

- **Go to ms6711.activeparent.net**
- **Login using your present ActiveParent credentials (we can provide this to you)**
- $\triangleright$  Once you have logged in, then go to the **in** the upper right hand corner and click

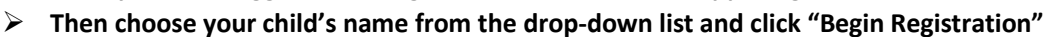

- **Your registration type should have Returning student in the title, please select.**
- **You then will go to Update/Continue Registration and need only follow through each module until prompted to submit. A red \* indicates an item is required. You must answer these items.**
- **After submitting, you are done. You do not need to contact the office.**

## **For new students:**

- **Go to ms6711.activeparent.net**
- **Click Create an ActiveParent Account**
- **Enter the ActiveCode provided to you. You will then be prompted to create an account. Please retain these credentials.**
- **Use these credentials to login to register your child.**
- $\triangleright$  Once you have logged in, then go to the in the upper right hand corner and click

- $\blacktriangleright$
- **Then choose your child's name from the drop-down list and click "Begin Registration"**
- **Your registration type should have New/Pre-K or Kindergarten in the title, please select the appropriate one. If unsure, please contact the main office at 662-745-8892.**
- **You then will go to Update/Continue Registration and need only follow through each module until prompted to submit. A red \* indicates an item is required. You must answer these items.**
- $\triangleright$  After submitting, you are done. You do not need to contact the office.

If you have an ActiveParent account and need to register a new student, you will use your existing account and add the ActiveCode after you log in. **Only new students need an ActiveCode. DO NOT CREATE ANOTHER ACCOUNT. All of your children should be under one ActiveParent account.**

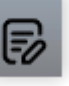